# **Application: gvSIG desktop - gvSIG bugs #2718**

# **Añadir al conjunto crea un conjunto nuevo en "Selección por capa"**

07/24/2014 07:48 AM - Cesar Martinez Izquierdo

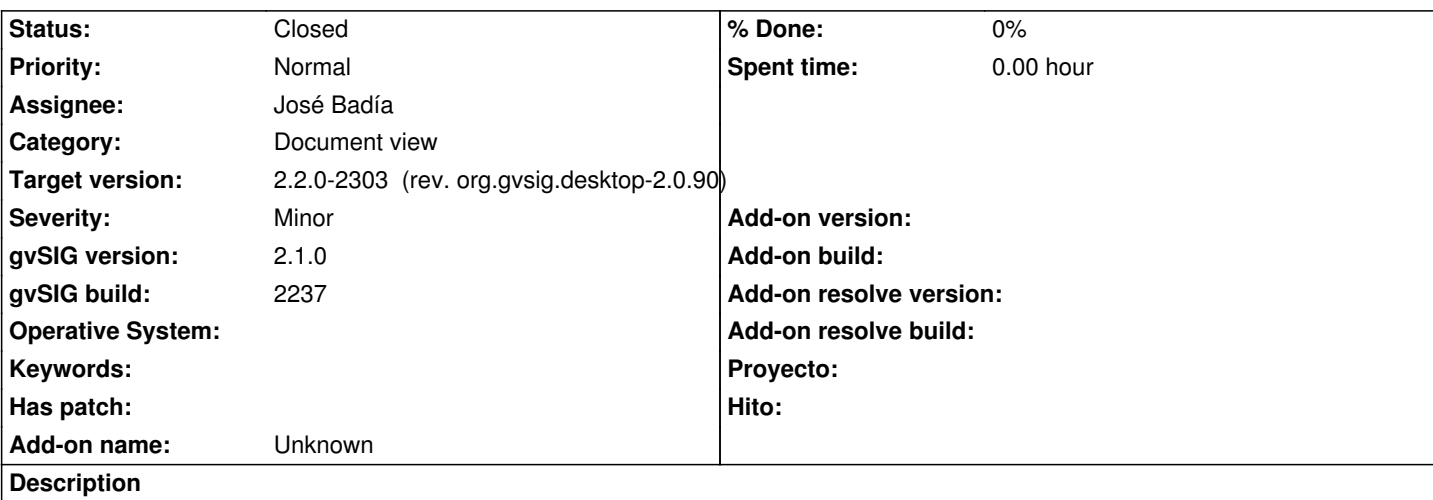

En la herramienta selección por capa, el botón "Añadir al conjunto" crea en realidad un conjunto nuevo, de igual forma que la opción "Nuevo conjunto".

Pasos para reproducirlo:

- Cargo 1 capa de puntos (PT1), y 2 capas de polígonos (PL1 y PL2). Ambas capas de polígonos tienen una zona que se solapa con PT1, y no se solapan entre ellas

- Seleccionar todo en PL1
- Seleccionar todo en PL2
- Selecciono la capa PT1 en el TOC
- Abro el diálogo de selección por capa
- Selecciono las opciones:
- seleccionar de las capas activas las herramientas que **toquen** los elementos seleccionados de la capa PL1
- Click en Nuevo conunto (resultado: se seleccionan algunos elementos de PT1)
- seleccionar de las capas activas las herramientas que **toquen** los elementos seleccionados de la capa PL2
- Click en Añadir al conjunto

Resultado final: se seleccionan algunos elementos de PT1 y se deseleccionan los elementos anteriormente seleccionados de esta capa

Resultado esperado: se seleccionan algunos elementos de PT1 que se añaden a los elementos anteriormente seleccionados de esta capa

## **Associated revisions**

**Revision 42086 - 03/12/2015 12:22 PM - José Badía**

refs #2718

Añadir al conjunto crea un conjunto nuevo en "Selección por capa"

#### **History**

#### **#1 - 01/27/2015 02:32 PM - Álvaro Anguix**

*- Category set to Document view*

#### **#2 - 02/26/2015 10:59 AM - Álvaro Anguix**

*- Target version set to 2.2.0-2311-rc2*

*- Assignee set to José Badía*

# **#3 - 03/12/2015 12:23 PM - José Badía**

- *Target version changed from 2.2.0-2311-rc2 to 2.2.0-2303 (rev. org.gvsig.desktop-2.0.90)*
- *Status changed from New to Fixed*

# **#4 - 04/07/2015 12:28 PM - Álvaro Anguix**

*- Status changed from Fixed to Closed*